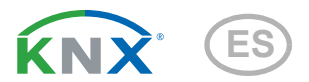

# KNX T-L-Pr-UP Touch Sensor de presencia, claridad y temperatura

Números de artículo 70850 (blanco puro), 70852 (negro intenso)

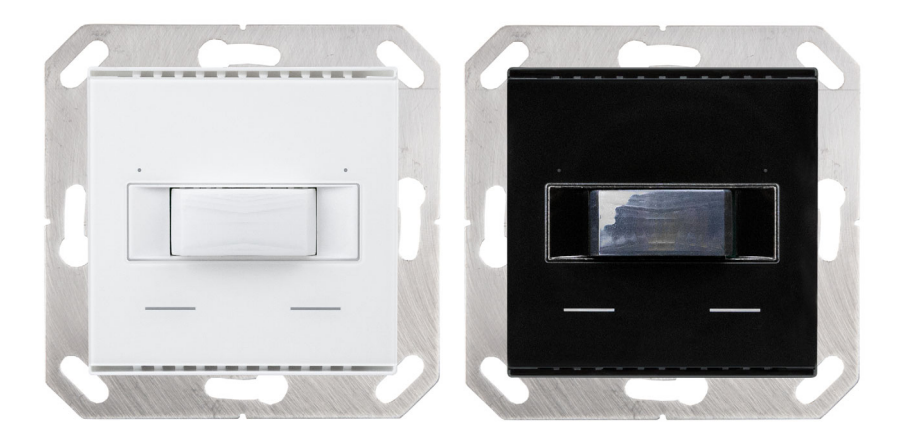

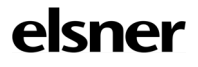

Manual

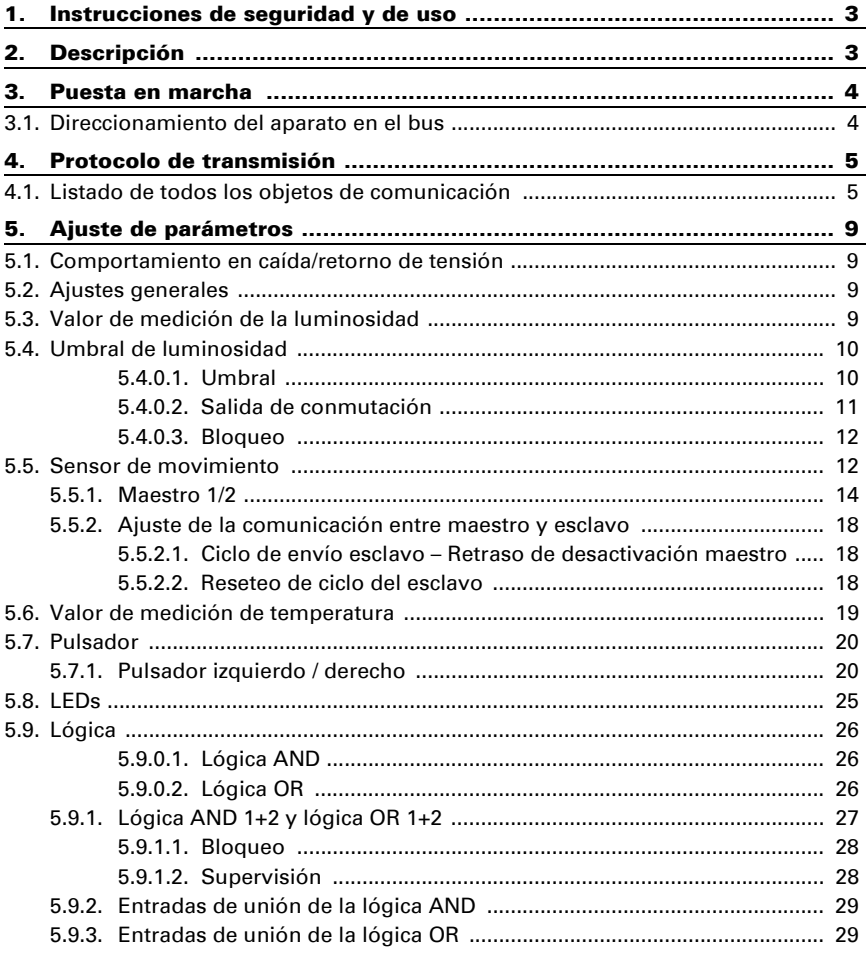

Este manual está sujeto a cambios y se adaptará a las versiones de software más recientes. Las últimas modificaciones (versión de software y fecha) pueden consultarse en la línea al pie del índice.

Si tiene un aparato con una versión de software más reciente, consulte en www.elsner-elektronik.de en la sección del menú "Servicio" si hay disponible una versión más actual del manual

### Leyenda del manual

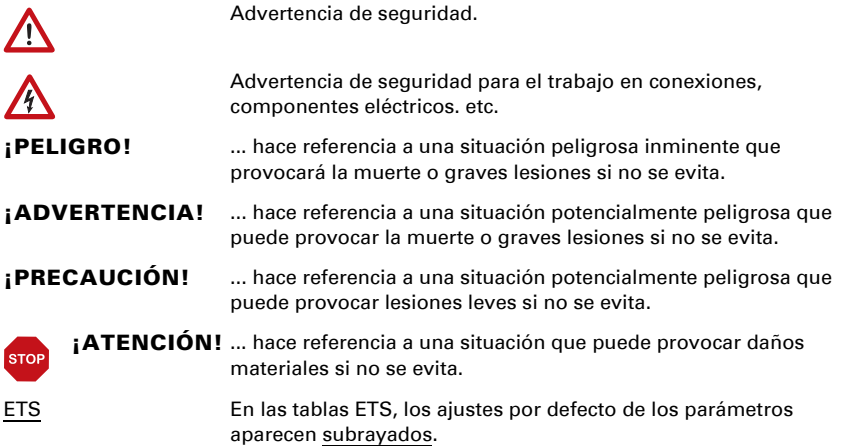

# <span id="page-4-0"></span>1. Instrucciones de seguridad y de uso

La instalación, el control, la puesta en marcha y la eliminación de fallos pueden llevarse a cabo únicamente por un electricista cualificado.

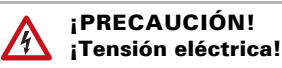

 $| \cdot \rangle$ 

• Inspeccione el dispositivo en busca de daños antes de la instalación. Ponga en funcionamiento sólo los dispositivos no dañados.

• Cumplir con las directrices, reglamentos y disposiciones aplicables a nivel local para la instalación eléctrica.

• Ponga inmediatamente fuera de funcionamiento el dispositivo o la instalación y protéjalo contra una conexión involuntaria si ya no está garantizado el funcionamiento seguro.

Utilice el dispositivo exclusivamente para la automatización de edificios y respete las instrucciones de uso. El uso inadecuado, las modificaciones en el aparato o la inobservancia de las instrucciones de uso invalidan cualquier derecho de garantía.

Utilizar el dispositivo sólo como instalación fija, es decir, sólo cuando está montado y tras haber finalizado todas las labores de instalación y puesta en marcha y sólo en el entorno previsto para ello.

Elsner Elektronik no se hace responsable de las modificaciones de las normas posteriores a la publicación de este manual.

La información sobre la instalación, el mantenimiento, la eliminación, el alcance del suministro y los datos técnicos se encuentran en las instrucciones de instalación.

# <span id="page-4-1"></span>2. Descripción

El Sensor KNX T-L-Pr-UP Touch para el sistema de bus de edificios KNX registra claridad y la presencia de personas en el recinto y mide la temperatura. A través del bus el sensor de espacios interiores puede recibir un valor de medición de temperatura externa y con los datos propios procesarlo a una temperatura total (valor mixto).

El KNX T-L-Pr-UP Touch tiene un valor límite de claridad regulable. La salida del valor límite y otros objetos de comunicación pueden ser enlazados a través de gates UND (Y) y ODER (O).

Dos pulsadores táctiles integrados (pulsadores de bus) y dos LED rojos pueden ser asignados libremente a ordenes de bus. El dispositivo se complementa con un marco de la serie de conmutación empleada en el edificio y se adapta de este modo sin dificultad en el equipamiento interior

#### *Funciones:*

- Medición de claridad. Valor límite de claridad regulable mediante parámetros o a través de objeto de comunicaciones.
- Se detecta la presencia de personas
- Medición de la **temperatura. Valor mixto** del valor de medición propio v valores externos (proporción regulable porcentualmente)
- 2 gates lógicos UND (Y) y 2 ODER (O) cada uno con 4 entradas. Como entrada para los gates lógicos pueden ser utilizados todos los eventos de conmutación así como 8 entradas lógicas en forma de objetos de comunicaciones. La salida de cada gate puede ser configurado selectivamente como 1 bit o 2 x 8 bit.
- 2 pulsadores táctiles. Pulsador de bus configurable como interruptor, conmutador, atenuador, para el mando de accionamientos, como transductor de valores de 8 o 16 bit o para solicitud/guardado de escenas.
- **2 LEDs.** Configurables por separado, parpadean o conmutan sobre objetos

# <span id="page-5-0"></span>3. Puesta en marcha

La configuración se realiza a través del Software KNX a partir de ETS 5. El archivo de producto está disponible para descargar en el catálogo en línea de ETS y en la página principal de Elsner Elektronik en www.elsner-elektronik.de.

Tras la conexión a la tensión del bus, el dispositivo se encontrará durante algunos segundos en la fase de inicialización. Durante este tiempo, no se podrá recibir o enviar información a través del bus.

El sensor de presencia tiene una fase de arranque de aprox. 15 segundos en la que no se detecta la presencia de personas.

# <span id="page-5-1"></span>3.1. Direccionamiento del aparato en el bus

El dispositivo se suministra con la dirección de bus 15.15.255. Una dirección diferente puede ser programada usando el ETS.

Para ello hay un botón con un LED de control en el dispositivo.

# <span id="page-6-0"></span>4. Protocolo de transmisión

#### *Unidades:*

*Temperaturas en grados Celsius Luminosidad en Lux*

## <span id="page-6-1"></span>4.1. Listado de todos los objetos de comunicación

#### *Abreviaturas de las marcas:*

- *C Comunicación*
- *L Lectura*
- *E Escritura*
- *T Transmisión*
- *A Actualización*

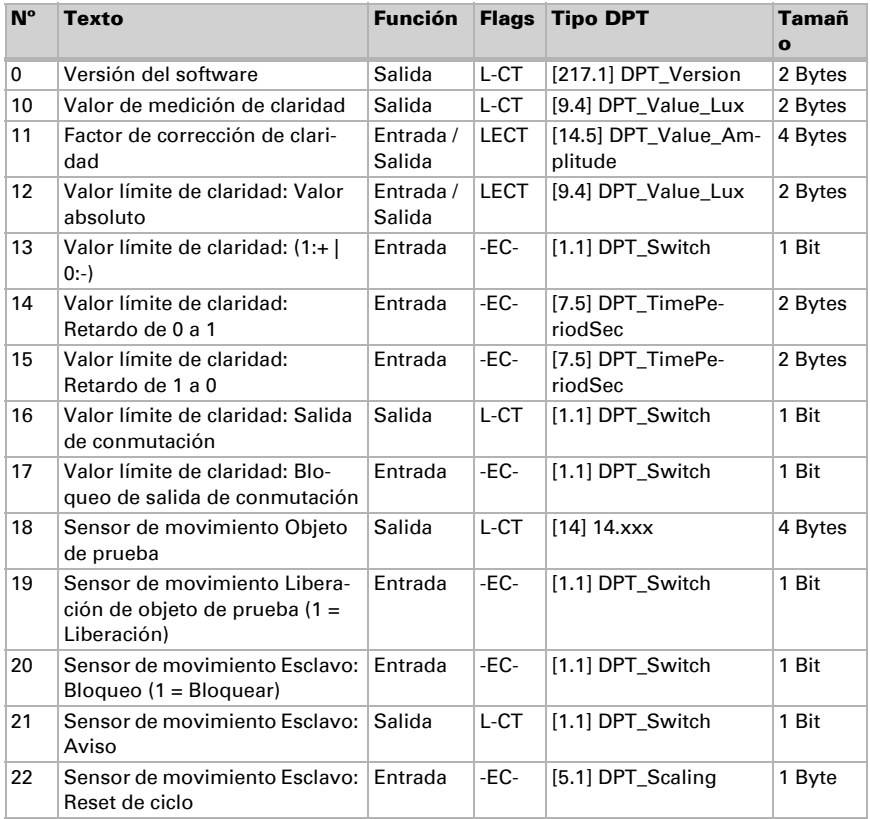

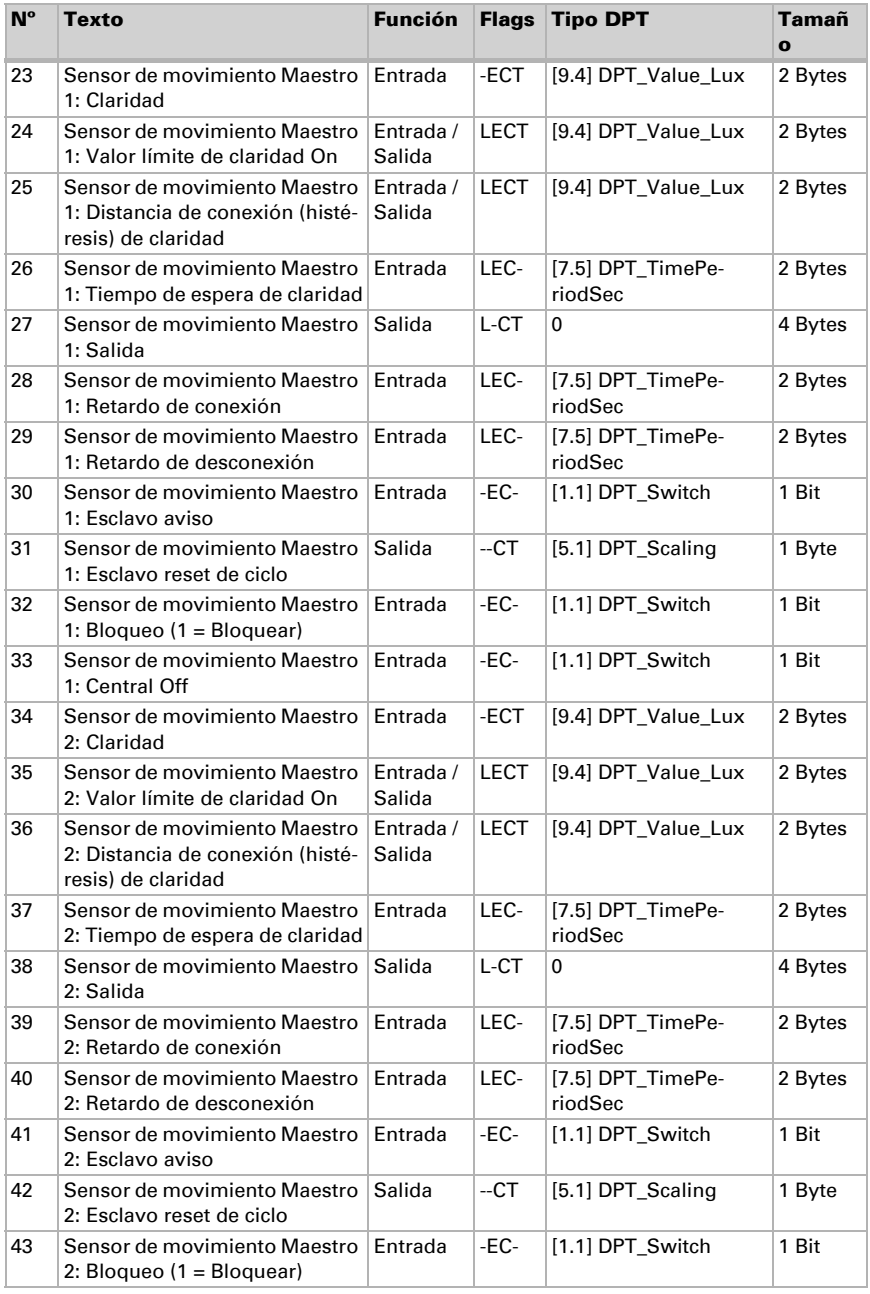

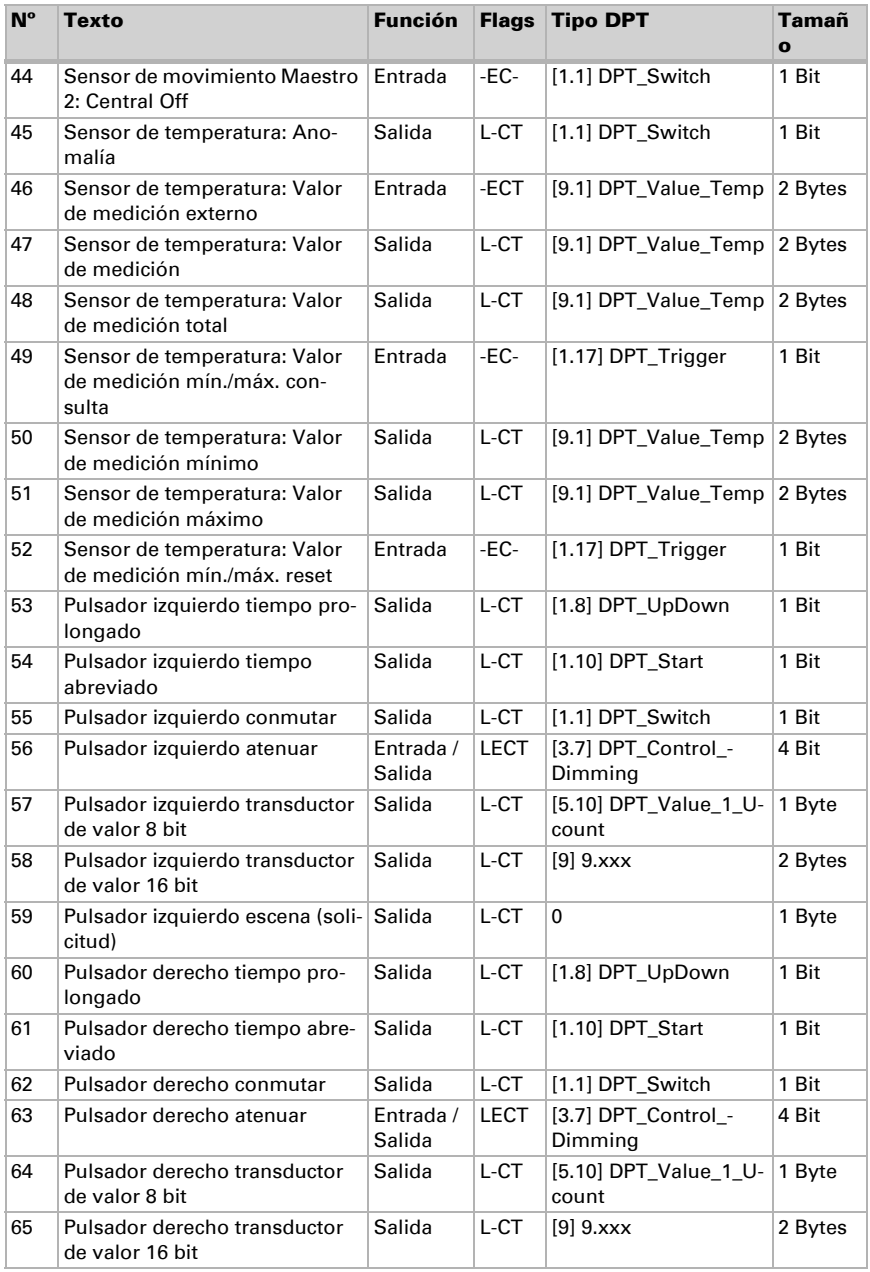

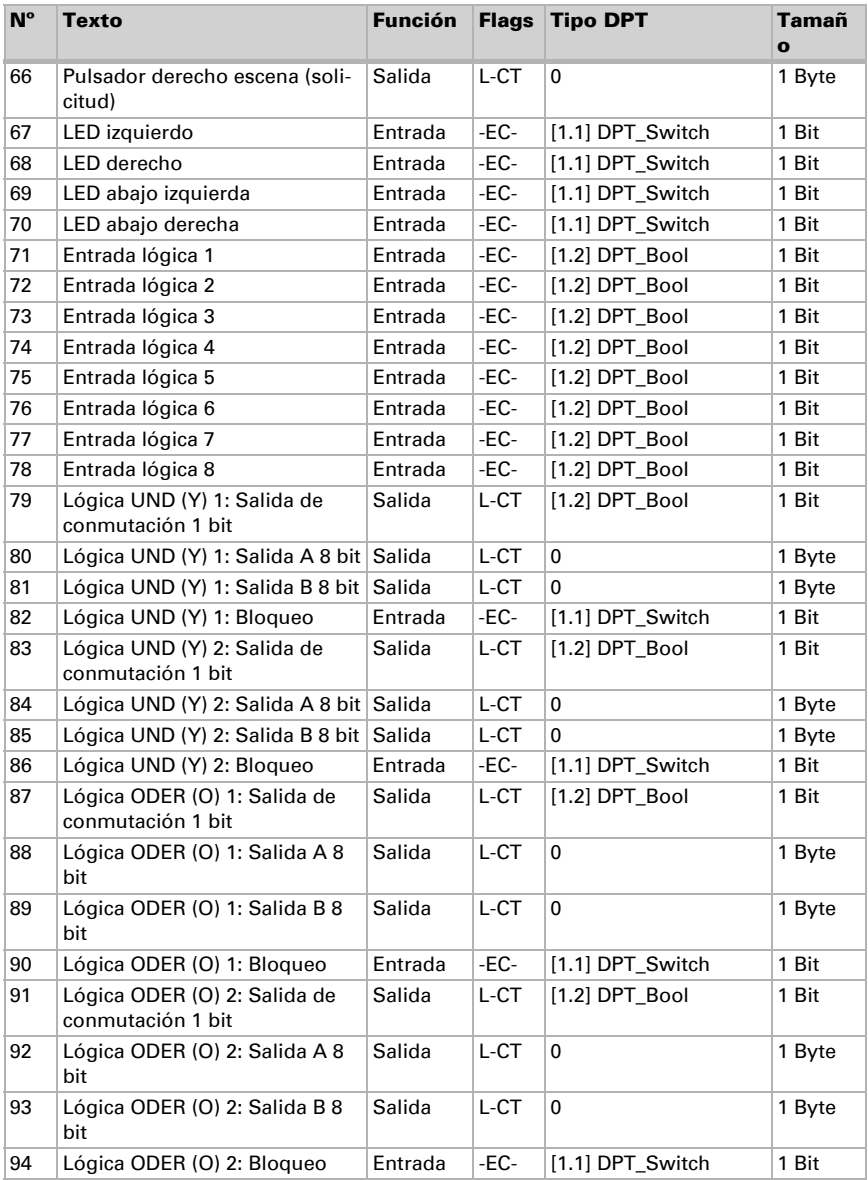

# <span id="page-10-0"></span>5. Ajuste de parámetros

### <span id="page-10-1"></span>5.1. Comportamiento en caída/retorno de tensión

#### *Procedimiento en caso de corte de la tensión del bus:*

El dispositivo no envía nada.

#### *Procedimiento al retornar la tensión del bus y tras la programación o el reseteo:*

El equipo envía todas las salidas conforme a su comportamiento de envío fijado en los parámetros. Se tienen en cuenta con los retardos establecidos en el bloque de parámetros "Ajustes generales".

# <span id="page-10-2"></span>5.2. Ajustes generales

Configure las características fundamentales de la transmisión de datos.

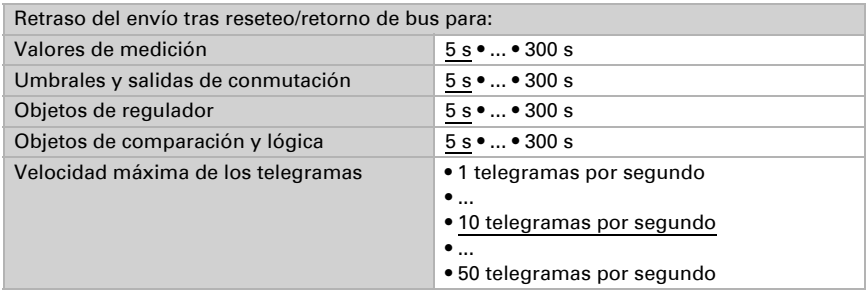

# <span id="page-10-3"></span>5.3. Valor de medición de la luminosidad

El sensor capta la luminosidad de la estancia, por ejemplo para el control de la iluminación.

Configure el comportamiento de envío para el valor de medición de la luminosidad.

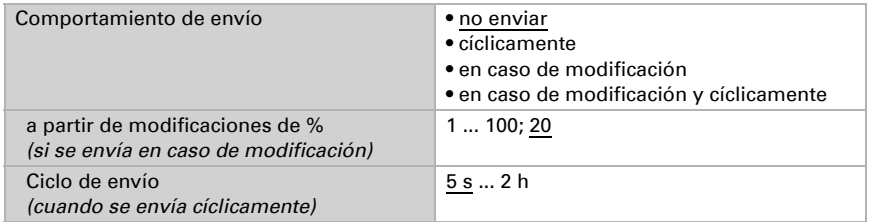

El valor de medición de la luminosidad se puede **corregir** para contrarrestar un lugar de montaje del sensor muy oscuro o muy luminoso.

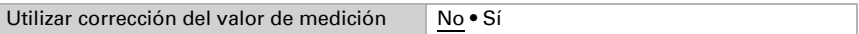

Configure en qué casos se debe conservar el factor de corrección recibido por objeto. Tenga en cuenta que el ajuste "Tras volver la tensión y tras la programación" no se debe utilizar para la primera puesta en marcha, ya que hasta la primera comunicación siempre se utilizan los ajustes por defecto (el ajuste mediante objetos se ignora). A continuación, especifique el factor de corrección inicial.

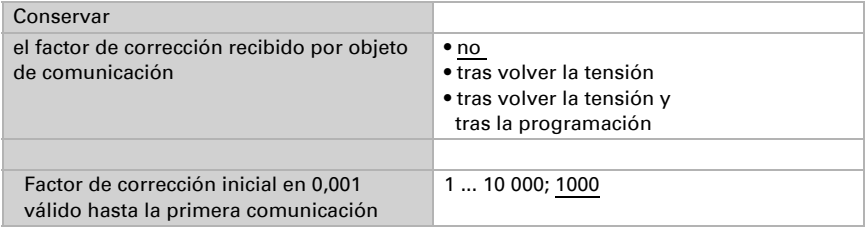

Ejemplos:

Con un factor de 1,234 el valor del parámetro es 1234.

Con un factor de 0,789 el valor del parámetro es 789.

Con un factor de 1,2 y un valor de medición de 1000 Lux, el valor enviado es 1200 Lux.

### <span id="page-11-0"></span>5.4. Umbral de luminosidad

Active el umbral de luminosidad necesario. A continuación se muestran los menús para configurar otros ajustes del umbral.

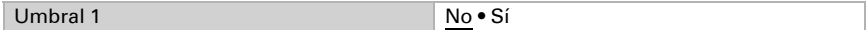

### <span id="page-11-1"></span>Umbral

Configure en qué casos se deben conservar los umbrales y los tiempos de retraso recibidos por cada objeto. El parámetro solo se tiene en cuenta cuando el valor/ajuste por objeto inferior está activado. Tenga en cuenta que el ajuste "Tras volver la tensión y programación" no se debe utilizar para la primera puesta en marcha, ya que hasta la primera comunicación siempre se utilizan los ajustes por defecto (el ajuste sobre los objetos se ignora).

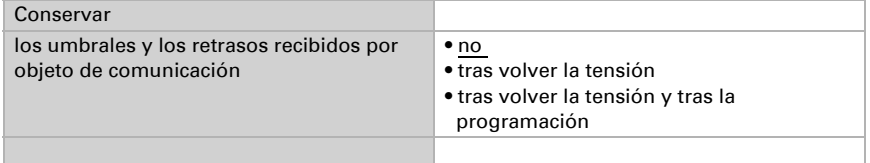

Seleccione si se debe predefinir el umbral por parámetro o mediante un objeto de comunicación.

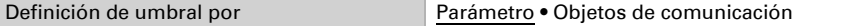

Si se predefine el *umbral por parámetro*, se establece el valor.

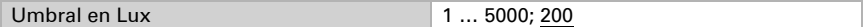

Si se predefine el *umbral por objeto de comunicación*, se establecen el valor inicial, la limitación de valor de objeto y el tipo de modificación del umbral.

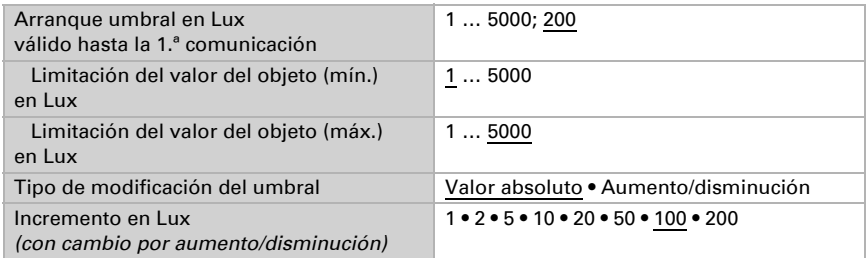

En ambos tipos de definiciones de umbral se ajusta la distancia de conexión (histéresis).

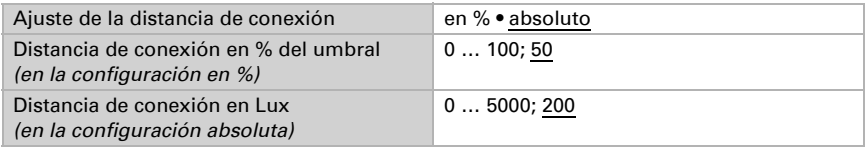

### <span id="page-12-0"></span>Salida de conmutación

Establezca qué valor de salida se indica en caso de umbral superado/no alcanzado. Ajuste el retraso para la activación y en qué casos se envía la salida de conmutación.

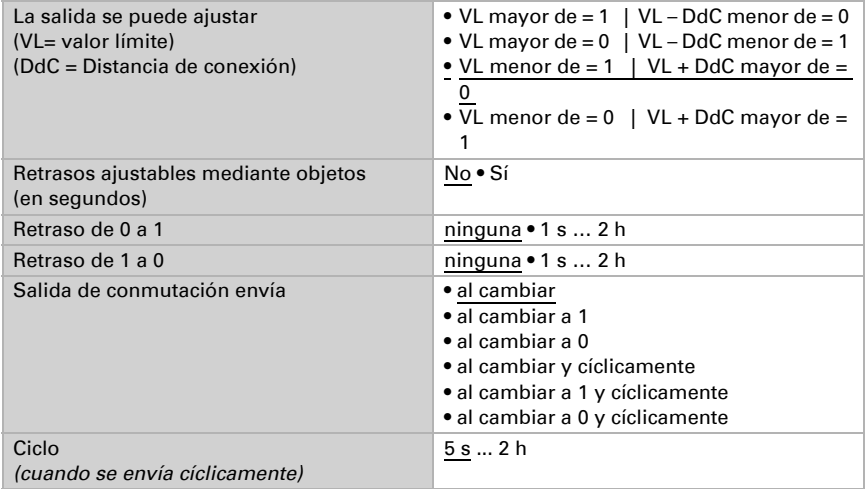

#### <span id="page-13-0"></span>Bloqueo

En caso necesario, active el bloqueo de la salida de conmutación y configure el significado de 1 o 0 en la entrada bloqueada y qué sucede al bloquearse.

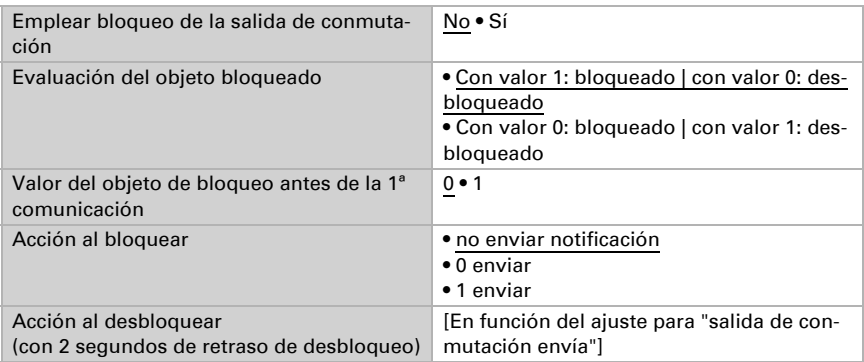

El comportamiento de la salida de conmutación en el desbloqueo depende del valor del parámetro "Salida de conmutación envía" (véase "Salida de conmutación")

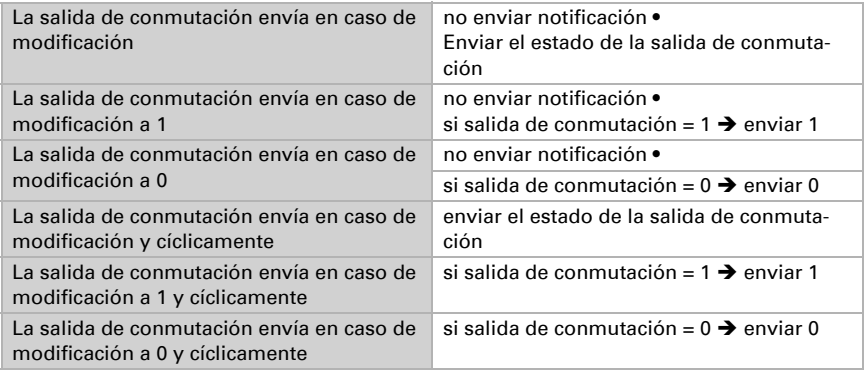

# <span id="page-13-1"></span>5.5. Sensor de movimiento

El sensor de movimiento detecta el movimiento basándose en diferencias de temperatura. Tenga en cuenta que el mensaje "ningún movimiento" se envía al bus con unos 5 segundos de retraso. Tras conectar la tensión de servicio y después de un reseteo, el sensor tarda unos 15 segundos en estar operativo.

Active el **objeto de prueba** si desea comprobar la detección de movimiento durante la puesta en marcha.

Una vez activado el objeto de prueba, puede definir ajustes para la evaluación del objeto de desbloqueo, el valor antes de la primera comunicación, así como el tipo y valor del objeto de prueba.

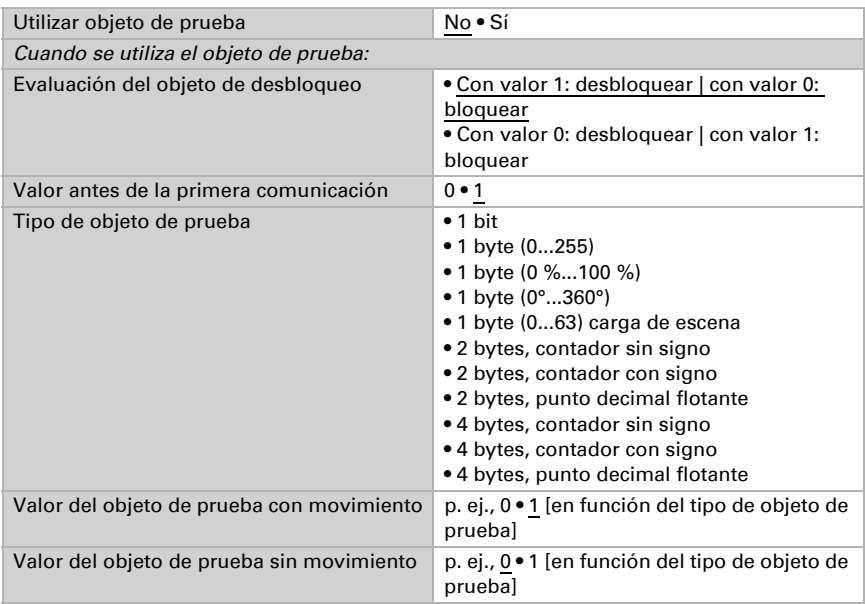

Elija si el sensor de movimiento debe funcionar como **maestro o esclavo**.

Con un dispositivo maestro, las reacciones a la detección de movimiento se definen en los ajustes de maestro 1 a 4. De esta forma, el maestro controla hasta cuatro luces, escenas, etc. diferentes y opcionalmente también tiene en cuenta los mensajes de movimiento entrantes de los dispositivos esclavos.

Un dispositivo esclavo envía un mensaje de movimiento mediante el bus a un dispositivo maestro.

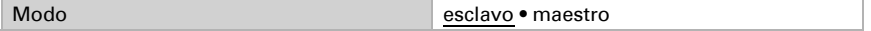

#### *Sensor de movimiento como esclavo:*

Active el modo esclavo para utilizarlo.

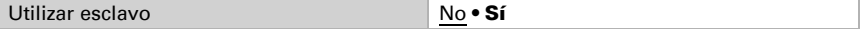

Al detectar movimiento, el equipo envía cíclicamente un 1 al maestro a través del bus.

Puede encontrar información sobre la configuración del ciclo de envío esclavo y del reseteo de ciclo en el capítulo *[Ajuste de la comunicación](#page-19-0)  [entre maestro y esclavo](#page-19-0)*, página 18.

Configure un **ciclo de envío** más corto que el retraso de desactivación del maestro.

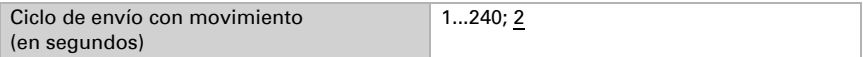

Configure el tipo y valor del objeto para la entrada de reseteo de ciclo del esclavo de igual forma que la salida de reseteo de ciclo esclavo del maestro.

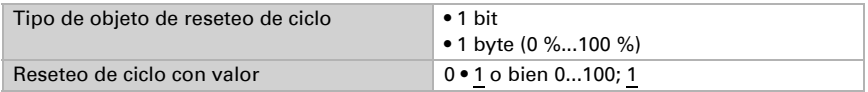

El esclavo se puede **bloquear** mediante el bus.

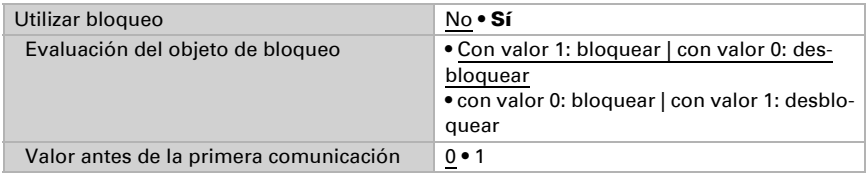

### <span id="page-15-0"></span>5.5.1. Maestro 1/2

Cuando el equipo se configura como maestro, aparecen los ajustes adicionales de maestro 1 y 2. De este modo, el sensor puede llevar a cabo cuatro funciones de control distintas para la detección de movimiento. Active el modo maestro para utilizarlo.

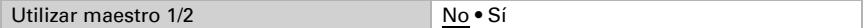

Configure en qué casos se deben conservar los umbrales y tiempos de retraso recibidos por objeto. El parámetro solo se tiene en cuenta cuando el ajuste por objeto está activado más abajo. Tenga en cuenta que el ajuste "Tras volver la tensión y tras la programación" no se debe utilizar para la primera puesta en marcha, ya que hasta la primera comunicación siempre se utilizan los ajustes por defecto (el ajuste mediante objetos se ignora).

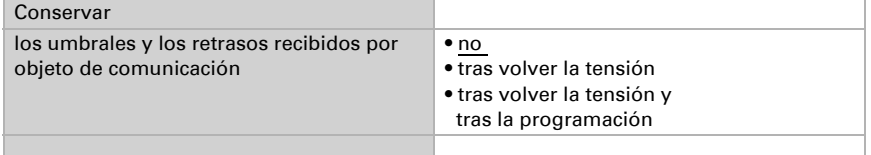

Elija si el movimiento se debe detectar siempre o en función de la luminosidad.

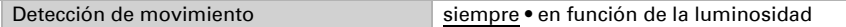

#### *Ajustes de la detección de movimiento en función de la luminosidad:*

La detección de movimiento en función de la luminosidad se puede utilizar mediante umbrales de encendido y apagado independientes o según la luz diurna. Los umbrales independientes son idóneos para controlar la iluminación en estancias que solo estén iluminadas por luz artificial. El control según la luz diurna es adecuado para las estancias que tengan tanto luz diurna como luz artificial.

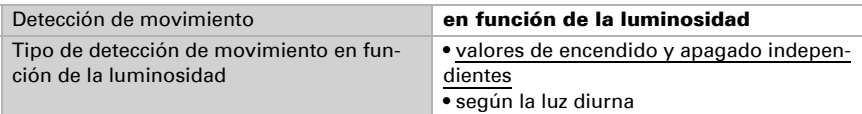

Para la detección de movimiento en función de la luminosidad con umbrales de encendido y apagado independientes, active en caso necesario los objetos para ajustar los umbrales. A continuación, predefina el valor de encendido y apagado (rango de luminosidad). El valor de encendido es el valor por debajo del cual se debe iluminar la estancia al detectar movimiento. El valor de apagado debería estar por encima del valor de luminosidad de una estancia con luz artificial.

Cuando la luminosidad ambiental es superior al valor límite de conexión, pero todavía está por debajo del valor límite de desconexión, y continúa habiendo movimiento o se detecta un nuevo movimiento antes de finalizar el retardo de desconexión, el intervalo de tiempo de retardo de desconexión vuelve a empezar desde el principio. El retardo de desconexión solo deja de prolongarse si la luminosidad supera el valor límite de desconexión.

Si la salida maestra ha detectado el valor del fin de movimiento, no se podrá volver a detectar un movimiento hasta que la luminosidad sea inferior al valor límite de conexión.

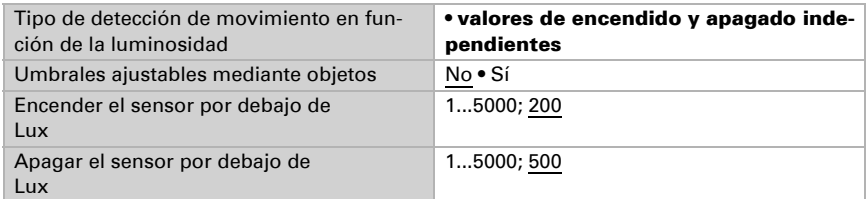

Para la detección de movimiento según la luz diurna, active en caso necesario los objetos para ajustar los umbrales o la distancia de conexión (histéresis) y el tiempo de espera. A continuación, predefina el valor de encendido. Este sería el valor por debajo del cual se debe iluminar la estancia al detectar movimiento.

El valor de apagado surge de una medición de luminosidad que toma el sensor tras finalizar el tiempo de espera. Configure el tiempo de espera de modo que después se enciendan paulatinamente todas las luces hasta la luminosidad máxima. A la medición del valor de luminosidad se le añade la distancia de conexión (histéresis). Si la luminosidad ambiental sobrepasa más tarde este valor total debido a que la estancia está más iluminada por la luz diurna, el control de movimiento se apaga.

Cuando el dispositivo maestro enciende una luz, mide la luminosidad ambiental al finalizar el tiempo de espera.

Si la luminosidad ambiental es superior al valor límite de conexión, pero sigue siendo inferior a la luminosidad medida + la distancia de conexión y continúa habiendo movimiento o se detecta un nuevo movimiento antes de finalizar el retardo de desconexión, el retardo de desconexión se inicia de nuevo.

El retardo de desconexión solo deja de prolongarse si la luminosidad supera la luminosidad medida + la distancia de conexión.

Si la salida maestra ha detectado el fin del movimiento, no se podrá volver a detectar un movimiento hasta que la luminosidad vuelva a ser inferior al valor límite de conexión.

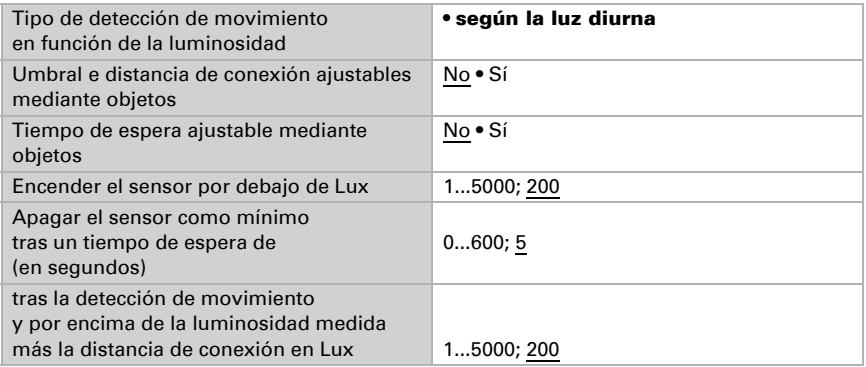

#### *Ajustes para todos los tipos de detección de movimiento:*

Los ajustes siguientes se pueden aplicar a cualquier tipo de detección de movimiento, tanto si es "siempre" como "en función de la luminosidad".

Establezca el tipo y valor de salida. Mediante los distintos tipos se pueden controlar luces conmutables (1 bit), atenuadores (1 byte 0-100 %), escenas (1 byte 0...63 carga de escena) y otras funciones.

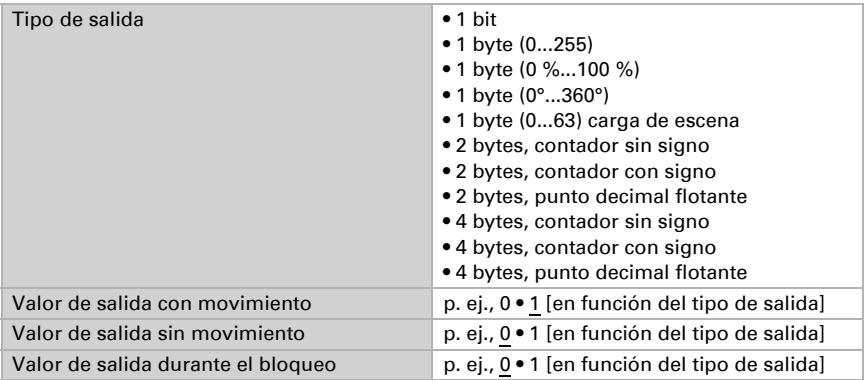

Elija si los retrasos se pueden ajustar mediante objetos y, a continuación, establezca los retrasos de conmutación. Mediante el tiempo de bloqueo tras el apagado se evita que el sensor perciba una lámpara que se apaga en su rango de detección como un cambio de temperatura y lo notifique como movimiento.

El tiempo de bloqueo se inicia en cuanto la salida maestra ha enviado el valor de "Fin de movimiento", por ejemplo, "Apagar luz" o cuando se recibe una orden central de apagado. Durante este intervalo de tiempo, el dispositivo maestro no detecta ningún movimiento y tampoco se registran las notificaciones de movimiento de los dispositivos secundarios. Una vez finalizado el intervalo de tiempo, el dispositivo maestro envía el telegrama de restablecimiento del ciclo a los dispositivos secundarios. Ejemplo de aplicación:

En función de la situación de montaje y las lámparas disponibles, puede ocurrir que un detector identifique como un movimiento la modificación térmica que se produce cuando el dispositivo maestro apaga una lámpara. Sin el tiempo de bloqueo, se volvería a encender la luz de inmediato.

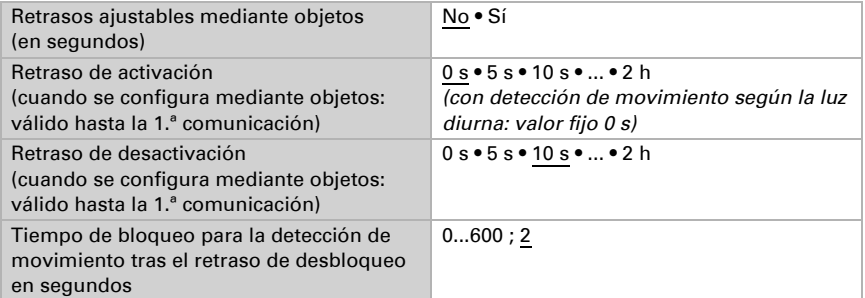

Configure el **comportamiento de envío** de la salida maestro.

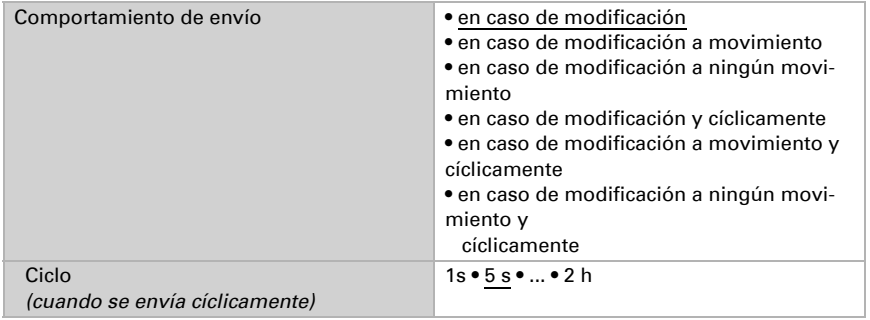

Adicionalmente se puede incluir en el control una señal esclava, es decir, una señal de otro sensor de movimiento.

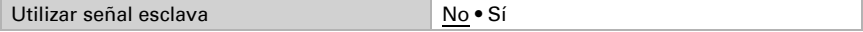

El dispositivo esclavo envía cíclicamente un 1 al bus mientras se detecte movimiento. El maestro lo recibe en el objeto de entrada "Maestro: mensaje esclavo" y valora el mensaje esclavo como un mensaje de sensor propio.

Además, el maestro cuenta con la posibilidad de activar un reseteo del ciclo de envío del esclavo.

Puede encontrar información sobre la configuración del ciclo de envío esclavo y del reseteo de ciclo en el capítulo *[Ajuste de la comunicación](#page-19-0)  [entre maestro y esclavo](#page-19-0)*, página 18.

Configure el tipo y valor del objeto para la salida de reseteo de ciclo esclavo del maestro de igual forma que la entrada de reseteo de ciclo del esclavo.

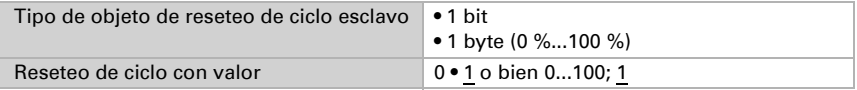

El maestro se puede **bloquear** mediante el bus.

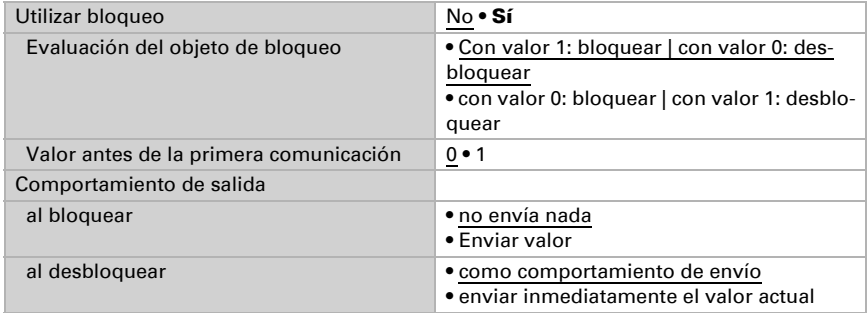

### <span id="page-19-0"></span>5.5.2. Ajuste de la comunicación entre maestro y esclavo

#### <span id="page-19-1"></span>Ciclo de envío esclavo – Retraso de desactivación maestro

Configure el ciclo de envío del esclavo más corto que el retraso de desactivación del maestro. De esta forma se garantiza que el maestro no ejecute ninguna acción de apagado mientras el esclavo aún detecte movimiento.

#### <span id="page-19-2"></span>Reseteo de ciclo del esclavo

El reseteo de ciclo del esclavo se necesita cuando se activa una acción de apagado del maestro mediante el objeto "Maestro: central apagado".

Cuando el maestro ejecuta una acción de apagado, envía al mismo tiempo un mensaje al bus por medio del objeto "Maestro: reseteo de ciclo esclavo". El esclavo puede recibir este mensaje por medio del objeto "Esclavo: reseteo de ciclo" para así enviar *inmediatamente* un mensaje al bus si detecta movimiento. El maestro recibe el mensaje de movimiento sin tener que esperar al siguiente ciclo de envío del esclavo.

Tenga en cuenta que el tipo y valor de objeto de la entrada de reseteo de ciclo del esclavo y de la salida de reseteo de ciclo del maestro se deben configurar igual.

#### *Ejemplo de aplicación:*

Una persona entra en un pasillo, el maestro detecta ese movimiento y enciende la iluminación del pasillo. Al abandonar el pasillo, esa persona apaga la luz por medio de un pulsador.

Sin embargo, aún queda otra persona en el pasillo, a la que solo detecta un dispositivo esclavo. Esta persona tendría que quedarse a oscuras y esperar al próximo ciclo de envío del esclavo para que se encendiera la luz de nuevo.

Para evitar esto, la orden del pulsador se conecta con el objeto "Maestro: central apagado". Esto permite que el maestro envíe una orden de reseteo de ciclo al esclavo cuando la luz se apaga de forma manual. En este ejemplo, el maestro volvería a encender la luz inmediatamente.

### <span id="page-20-0"></span>5.6. Valor de medición de temperatura

Elija si se debe enviar un **objeto obstaculizante** cuando el sensor tenga fallos.

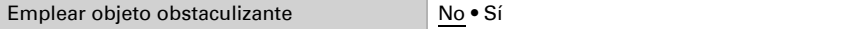

En la medición de la temperatura se considera el calentamiento intrínseco del instrumento generado por el circuito electrónico. Se compensa en el dispositivo.

Con ayuda de la **compensación** se puede ajustar el valor de medición que se va a enviar.

Las diferencias en los valores de medición a causa de esas fuentes de interferencia deben corregirse de esta manera.

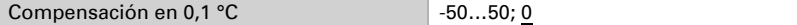

El equipo puede calcular un **valor mixto** a partir del valor de medición propio y un valor externo. Si lo desea, configure el cálculo de valores mixtos. Si se utiliza un porcentaje externo, todos los ajustes siguientes (umbrales, etc.) hacen referencia al valor de medición total.

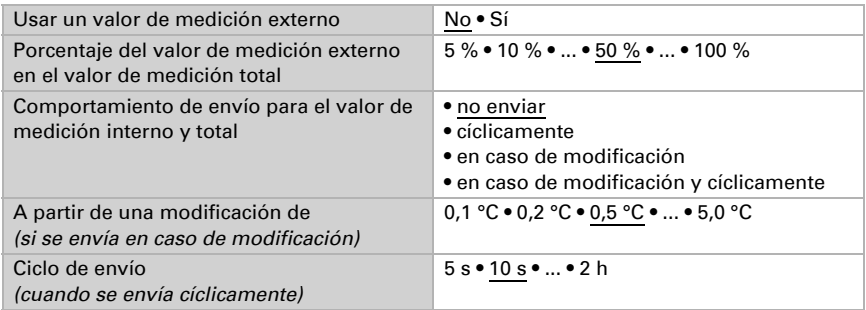

El valor de medición mínimo y máximo se puede guardar y enviar al bus. Los valores de medición actuales se pueden restablecer mediante los objetos "Reseteo valor mín./máx. de temperatura". Después del reseteo, los valores no se conservan.

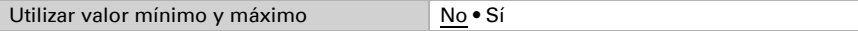

## <span id="page-21-0"></span>5.7. Pulsador

Active el pulsador necesario. A continuación se visualizan los menús para más configuraciones de los pulsadores.

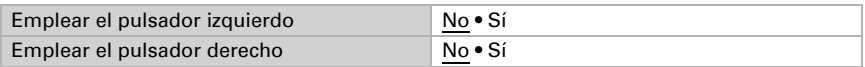

### <span id="page-21-1"></span>5.7.1. Pulsador izquierdo / derecho

Ajuste la función del pulsador.

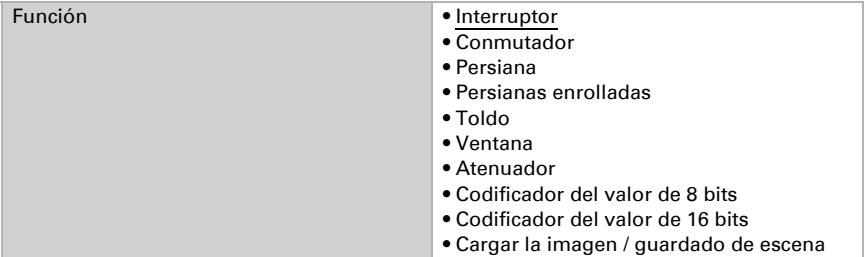

Establezca lo que debería suceder cuando se presiona la tecla.

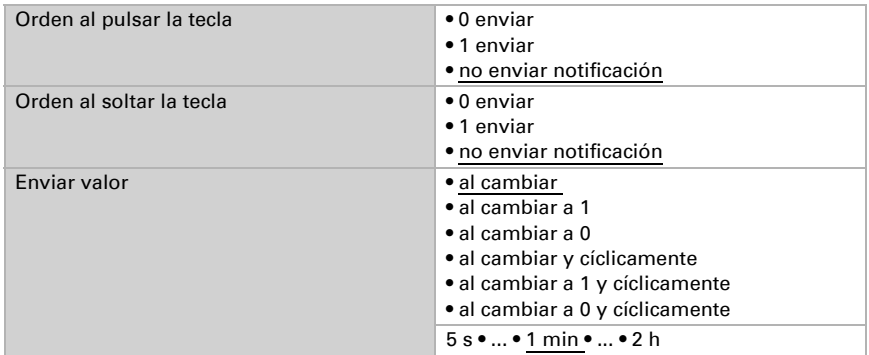

#### *Conmutador*

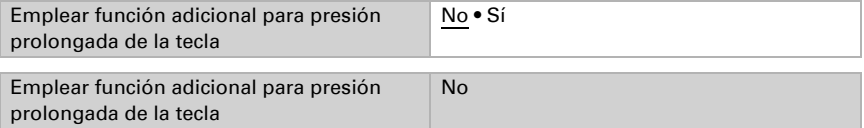

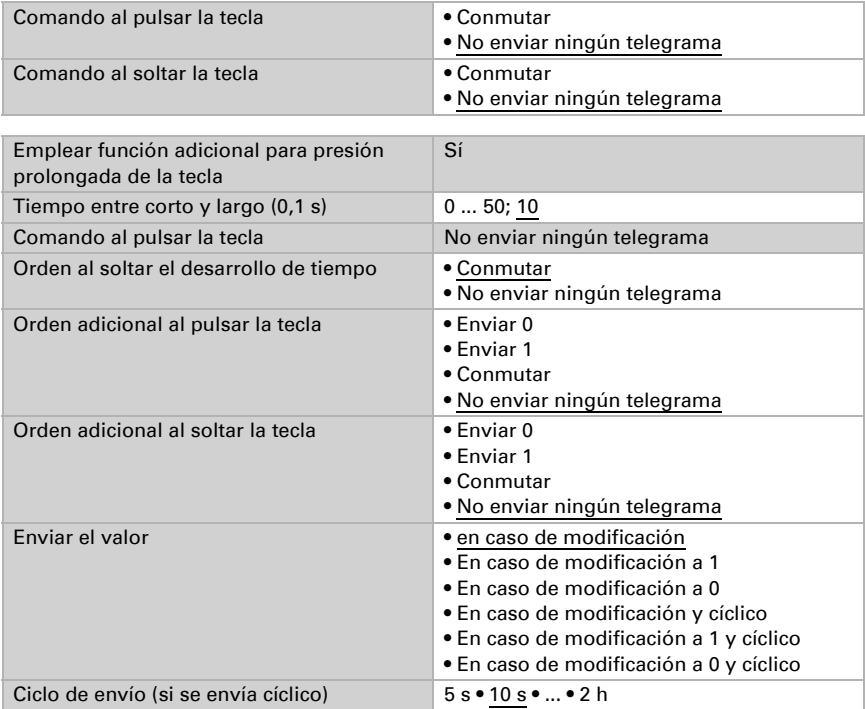

#### *Persianas*

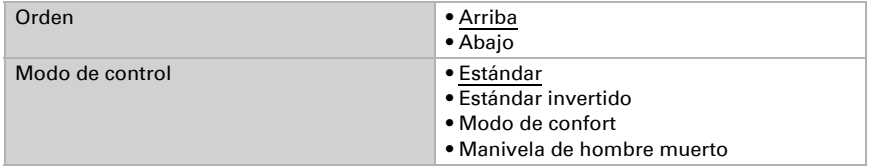

#### Estándar:

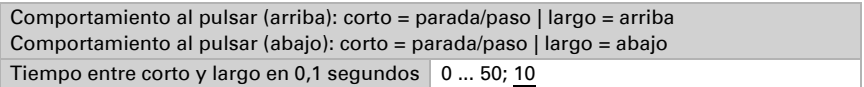

#### Estándar invertido:

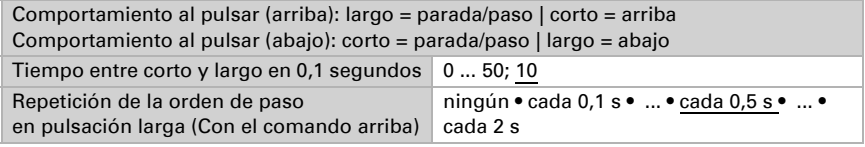

#### Modo confort:

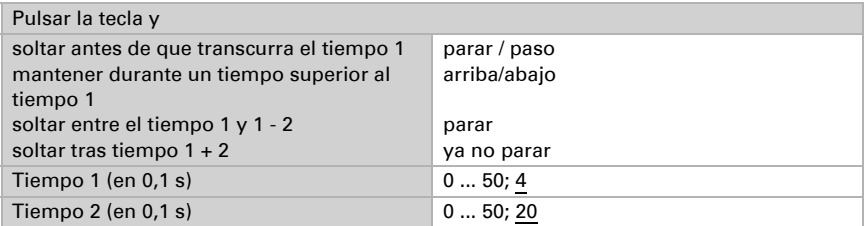

#### Conmutación hombre muerto:

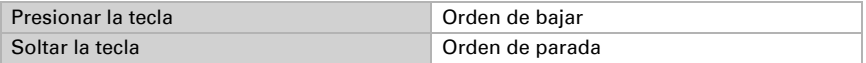

#### *Persianas enrolladas*

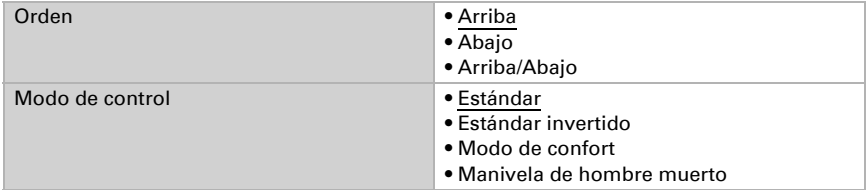

#### Estándar:

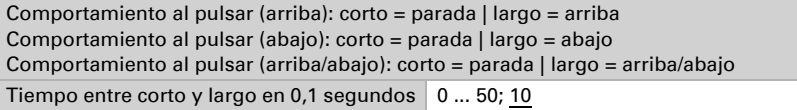

#### Estándar invertido:

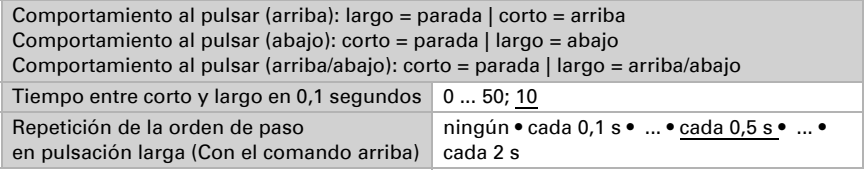

#### Modo confort:

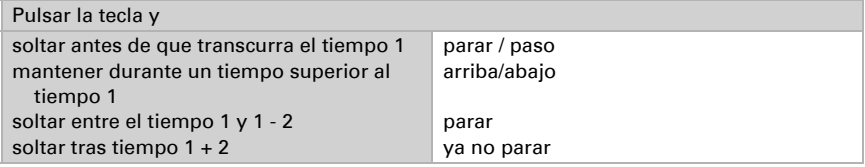

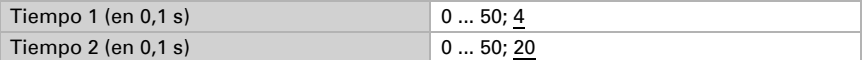

#### Conmutación hombre muerto:

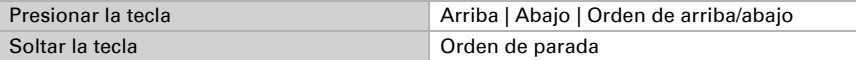

#### *Toldo*

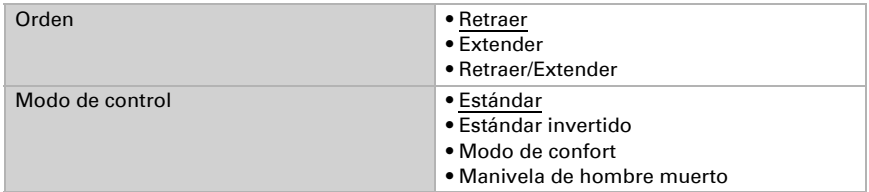

#### Estándar:

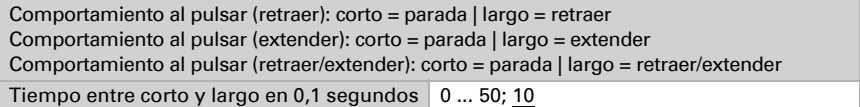

#### Estándar invertido:

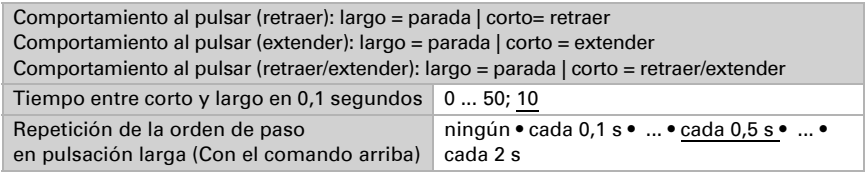

Mode confort:

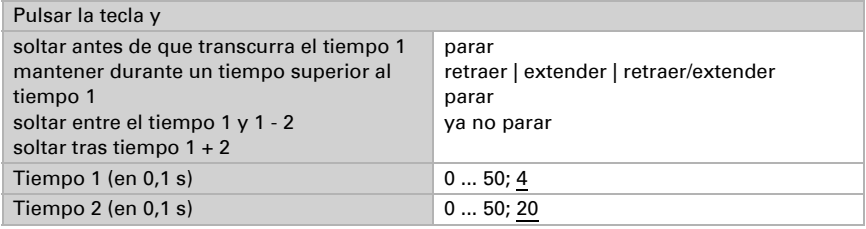

#### Conmutación hombre muerto:

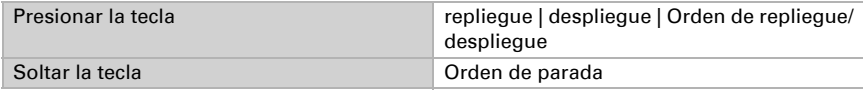

#### *Ventana*

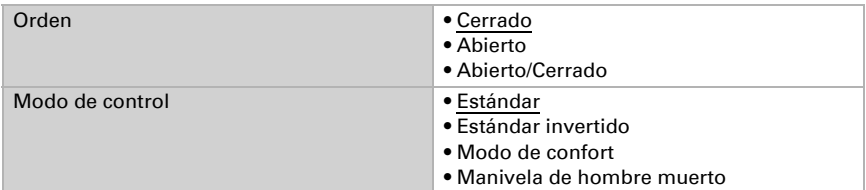

Estándar:

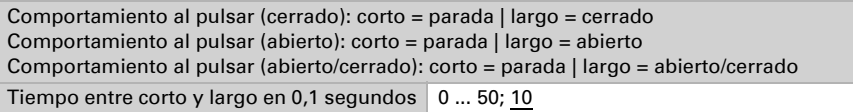

Estándar invertido:

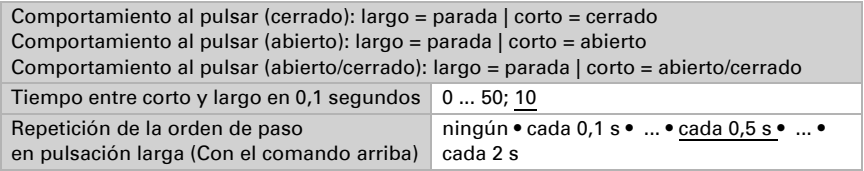

Mode confort:

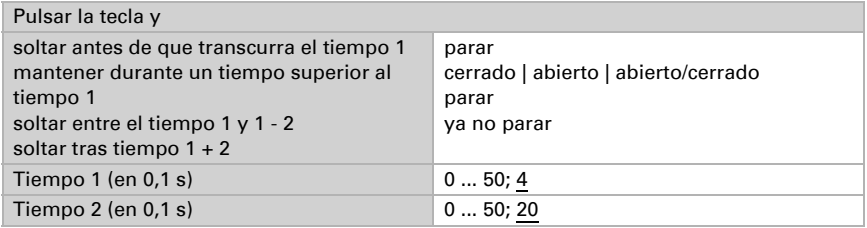

#### Conmutación hombre muerto:

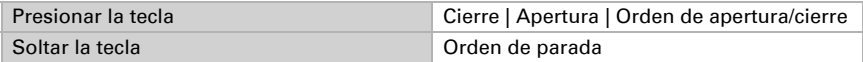

#### *Atenuador*

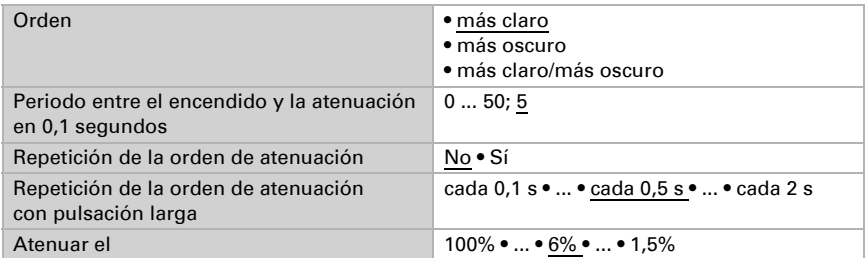

#### *Codificador de valor de 8 bits*

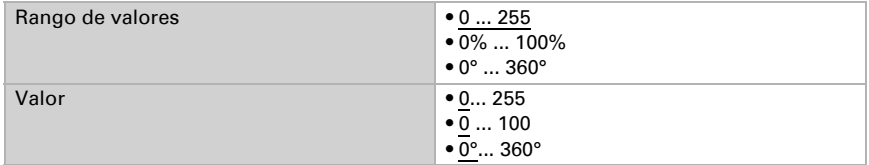

#### *Codificador de valor de 16 bits*

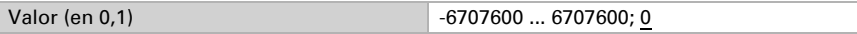

#### *Control de la escena / guardado de escena*

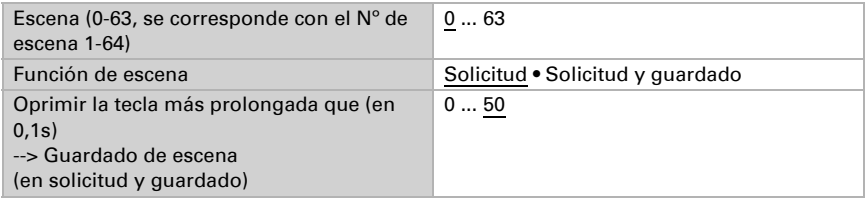

# <span id="page-26-0"></span>5.8. LEDs

Ajuste la función de ambos LEDs.

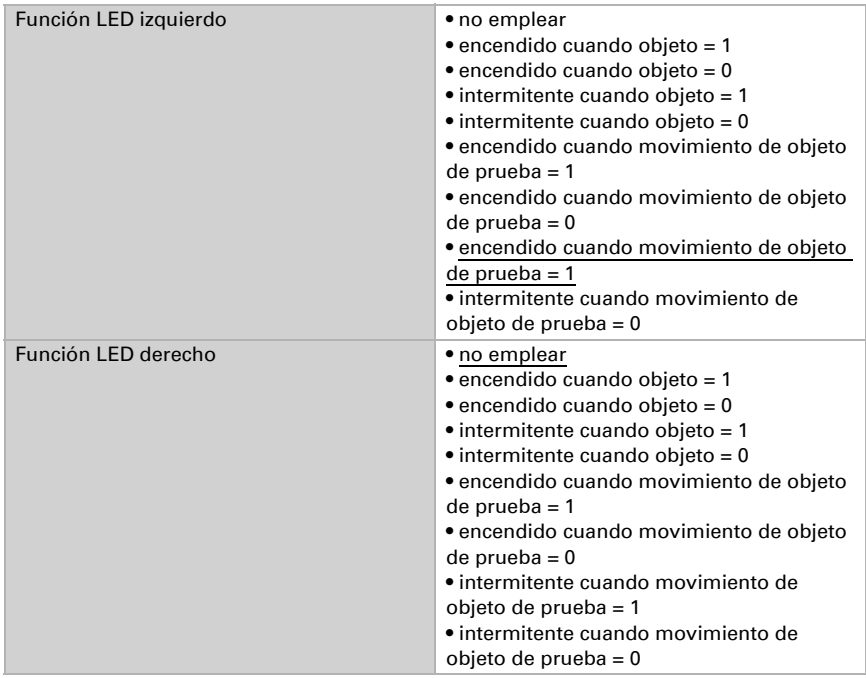

# <span id="page-27-0"></span>5.9. Lógica

El equipo dispone de 8 entradas lógicas y de dos puertas lógicas AND y OR.

Active las entradas lógicas y asigne valores de objeto hasta la 1ª comunicación.

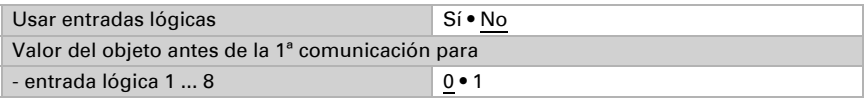

Active las salidas lógicas necesarias.

### <span id="page-27-1"></span>Lógica AND

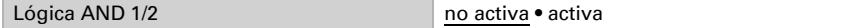

### <span id="page-27-2"></span>Lógica OR

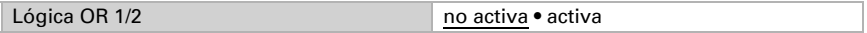

### <span id="page-28-0"></span>5.9.1. Lógica AND 1+2 y lógica OR 1+2

Para la lógica AND y OR hay disponibles las mismas posibilidades de configuración.

Cada salida lógica puede enviar un objeto de 1 bit o dos objetos de 8 bits. Establezca qué envía la salida con la lógica =  $1 y = 0$ .

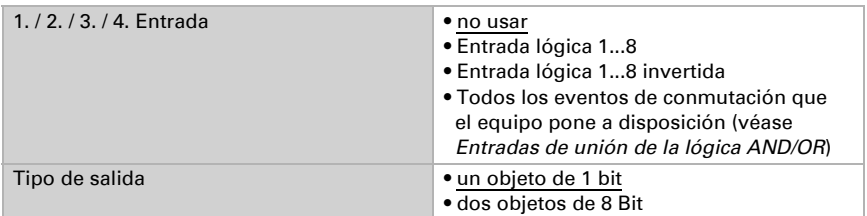

Cuando el tipo de salida sea un objeto de 1 bit, configure los valores de salida para varios estados.

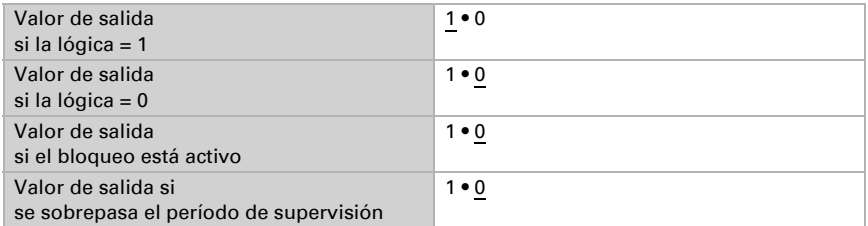

Cuando el tipo de salida sea dos objetos de 8 bits, configure el tipo de objeto y los valores de salida para varios estados.

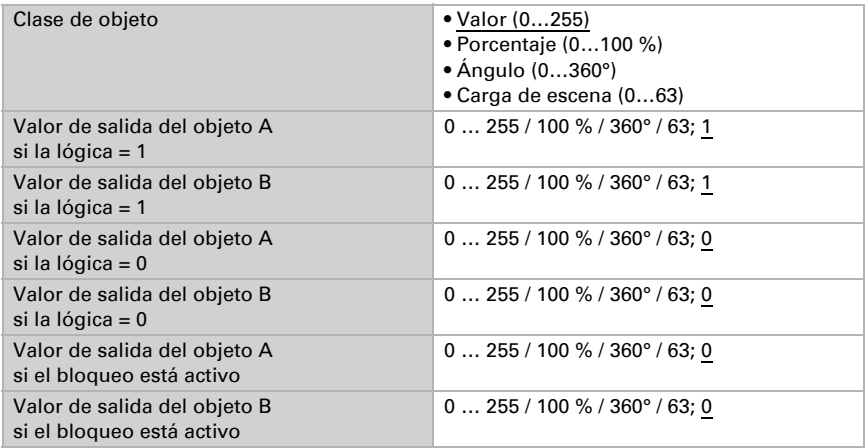

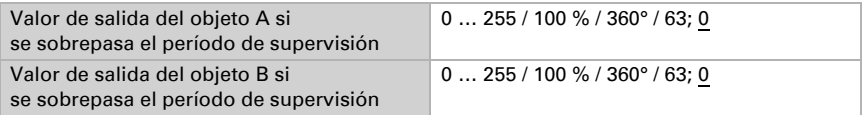

Configure el comportamiento de envío de la salida.

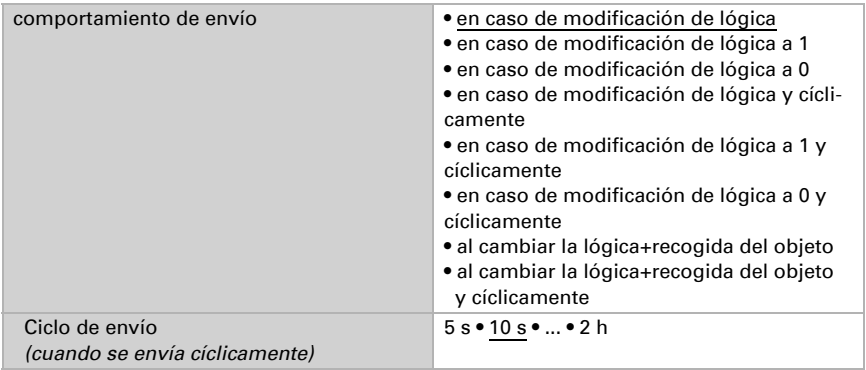

#### <span id="page-29-0"></span>Bloqueo

Active en caso necesario el bloqueo de la salida lógica y configure el significado de 1 o 0 en la entrada bloqueada y qué sucede al bloquearse.

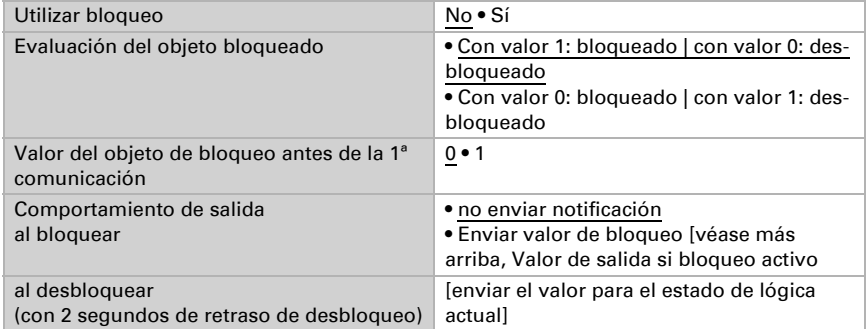

### <span id="page-29-1"></span>Supervisión

Active si es necesario la supervisión de entrada. Configure qué entradas se deben supervisar, en qué ciclo se deben supervisar las entradas y qué valor debe tener el objeto Utilizar supervisión de entrada No • Sí Supervisión de entrada **• 1 • 2 • 3 • 4**  $• 1 + 2 • 1 + 3 • 1 + 4 • 2 + 3 • 2 + 4 • 3 + 4$  $• 1 + 2 + 3 • 1 + 2 + 4 • 1 + 3 + 4 • 2 + 3 + 4$  $• 1 + 2 + 3 + 4$ Período de supervisión  $\begin{array}{c|c} 5 s \cdot ... \cdot 2 h; 1 min \end{array}$ Comportamiento de salida con superación del tiempo de supervisión • no enviar notificación • Enviar valor de superación [= valor del parámetro "Período de supervisión"]

"Estado de supervisión" cuando se sobrepasa el período de supervisión sin que se emita un mensaje de confirmación.

### <span id="page-30-0"></span>5.9.2. Entradas de unión de la lógica AND

No usar Entrada lógica 1 Entrada lógica 1 invertida Entrada lógica 2 Entrada lógica 2 invertida Entrada lógica 3 Entrada lógica 3 invertida Entrada lógica 4 Entrada lógica 4 invertida Entrada lógica 5 Entrada lógica 5 invertida Entrada lógica 6 Entrada lógica 6 invertida Entrada lógica 7 Entrada lógica 7 invertida Entrada lógica 8 Entrada lógica 8 invertida Fallo sensor de temperatura ON Fallo sensor de temperatura OFF Sensor de movimiento salida de prueba Sensor de movimiento salida de prueba invertida Sensor de movimiento salida esclavo Sensor de movimiento salida esclavo invertida Sensor de movimiento salida maestro 1 Sensor de movimiento salida maestro 1 invertida Sensor de movimiento salida maestro 2 Sensor de movimiento salida maestro 2 invertida Salida de conmutación luminosidad Salida de conmutación luminosidad invertida

### <span id="page-30-1"></span>5.9.3. Entradas de unión de la lógica OR

Las entradas de unión de la lógica OR corresponden a las de la lógica AND. Adicionalmente la lógica OR dispone de las siguientes entradas:

Salida de conmutación lógica AND 1 Salida de conmutación lógica AND 1 invertida Salida de conmutación lógica AND 2 Salida de conmutación lógica AND 2 invertida

# ¿Preguntas sobre el producto?

Puede contactar con el servicio técnico de Elsner Elektronik en Tel. +49 (0) 70 33 / 30 945-250 o service@elsner-elektronik.de

Necesitamos la siguiente información para procesar su solicitud de servicio:

- Tipo de aparato (nombre del modelo o número de artículo)
- Descripción del problema
- Número de serie o versión del software
- Fuente de suministro (distribuidor/instalador que compró el aparato a Elsner Elektronik)

Para preguntas sobre las funciones KNX:

- Versión de la aplicación del dispositivo
- Versión de ETS utilizada para el proyecto

Elsner Elektronik GmbH Técnica de mando y automatización

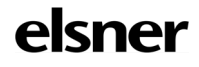

Sohlengrund 16<br>75395 Ostelsheim

75395 Ostelsheim Tfno. +49 (0) 70 33 / 30 945-0 info@elsner-elektronik.de Fax +49 (0) 70 33 / 30 945-20 www.elsner-elektronik.de